**www.anritsu.com**

Anritsu envision: ensure

## **IQ Demodulations**

Anritsu provides a supplementary tool for demodulation of RF signals – IQ Demodulations (Demods). The tool reads IQ data **generated by a spectrum monitor** (like the Remote Spectrum Monitor MS27101A) or from a **CSV file** and decodes important base station signal IDs. Results are **displayed in tables** or can be **exported to a database.**

It supports several cellular (LTE / UMTS / GSM / CDMA2000) and digital radio (P-25 / TETRA) technologies together with an AM/FM streaming function. The tool can be launched from **Anritsu's VisionTM application** and also has an interface for **remote control.**

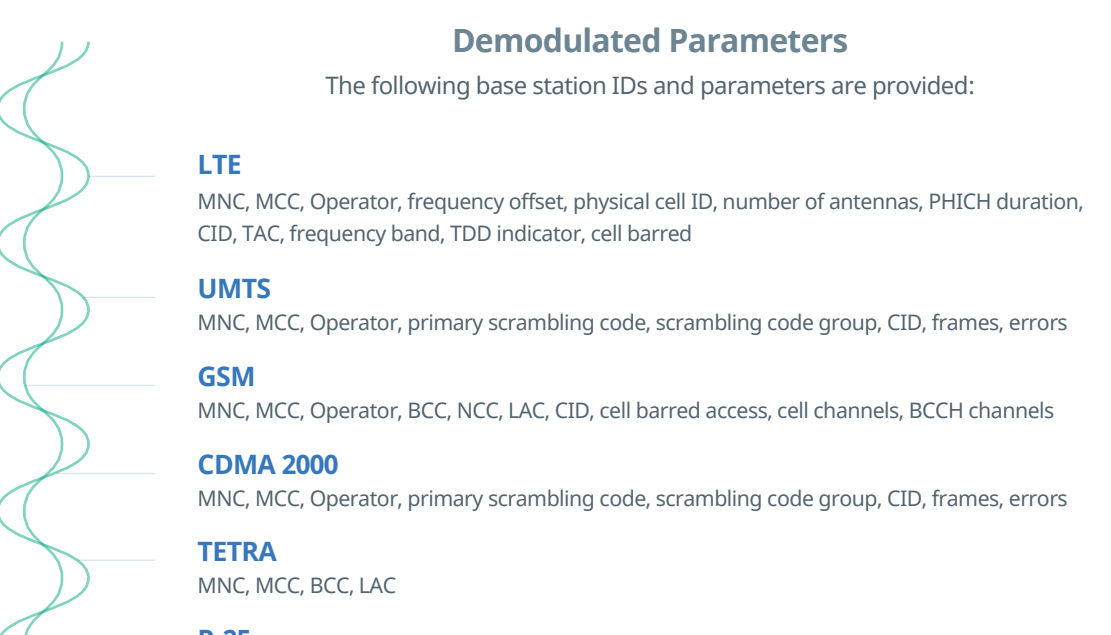

**P-25** NAC, DUID, NET, RF, voice frequencies

#### **AM/FM**

Demodulated streamed signal in wav format

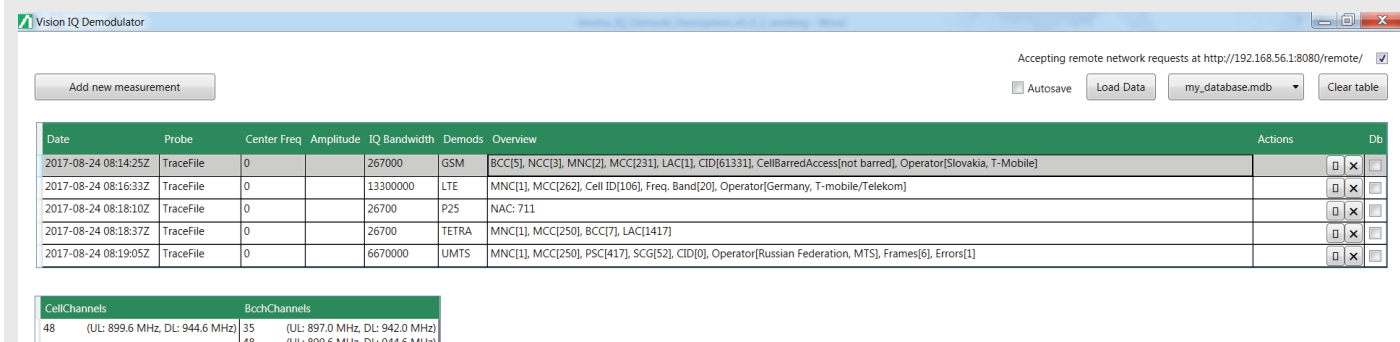

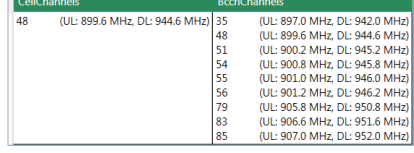

# Anritsu envision: ensure

#### **www.anritsu.com**

## **Features**

### **Simple and Scanner Modes**

It is used for demodulation of one particular central frequency. Demodulator type and related IQ capturing parameter must be selected. In the case of LTE, users select Duplexing Mode (TDD/FDD) and expected bandwidth. For cellular networks, **it is possible to choose the ARFCN number** and the central **frequency is automatically calculated.**

In scanner mode, a wide range of frequencies are scanned. When a signal is found, then **all channels are decoded.** It allows skipping weak channels (under a predefined threshold) if suitable. **Conversion of ARFCN to frequency is also supported.**

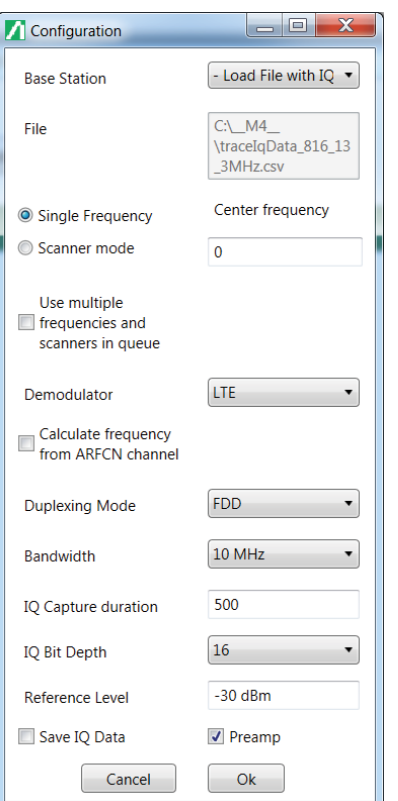

#### **PC requirements:**

Windows 10 or 8 basic configuration

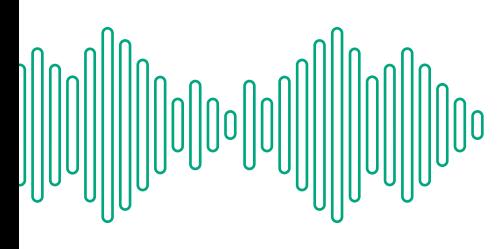

**Database, Remote Control, and Vision Integration**

Results are saved into an internal database. User can **create a new database or open an existing one and store measurements.**

The user **can integrate IQ Demods into their system.** An HTTP server interface is provided, through which it is possible to remotely add new measurements into the queue. Retrieving results and status of measurement is also provided. **A simple client is provided as well.**

IQ Demods are an optional part of Anritsu's Vision package. They can be launched from the Vision application and pass the selected signal frequency (marker). The Vision internal database is then used for **selecting RSM and measurements.**

### **AM/FM Streaming**

AM/FM signal source can be streamed into the application, demodulated, and

saved or **directly listened to in a .wav format.**

#### Th **Measurement Queue**

User puts different measurements into a queue. Single and scanner mode

**measurements can be combined.**

### **(** $\circ$ **)** Signal Modulation Type

IQ Demods are able to identify what modulation type is used in the

signal: **AM, FM, QAM, PSK, GMSK, or FSK.**